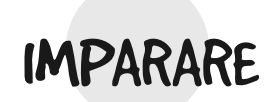

IDEE PER UNA SCUOLA NUOVA E ACCESSIBILE A TUTTI

3

La collana IMPARARE nasce con l'intento di proporre "strumenti" concreti per l'apprendimento e l'insegnamento. I libri, le guide, i materiali operativi, cartacei o digitali, suggeriscono e descrivono, in maniera semplice ma non semplicistica, esperienze pratiche e concrete di un nuovo modo di apprendere, in cui i principali protagonisti della scuola (bambini, ragazzi, educatori e insegnanti) possano sentirsi stimolati e accompagnati a risolvere creativamente le situazioni problematiche dell'apprendimento. La collana propone guide cartacee, mediatori didattici, strumenti da costruire, applicazioni per tablet, materiali consultabili online: tutto all'insegna dell'accessibilità e di un sempre maggiore coinvolgimento attivo di ogni studente nelle dinamiche dell'apprendimento.

A cura di ENRICO ANGELO EMILI

# LINGUAGGI PER UNA SCUOLA INCLUSIVA

Prefazione di LAURA ARCANGELI

Contributi di

ANNA RITA ADDESSI, GABRIELE BENASSI, PAOLO BONAFEDE, ILARIA DEL GAUDIO, ENRICO ANGELO EMILI, LAURA FERRARI, GAIA GERMANÀ, GIOVANNI GOVONI, LUCIANA LENZI, MAURIZIO PARENTE, LUIGI PARISI, LETIZIA SACCO, MOIRA SANNIPOLI, ALESSANDRO SORIANI, MARCELLA TERRUSI, FEDERICA VITI, GIULIA ZUCCHINI

ibrilib <sup>e</sup>

Copyright © 2016 by Libri Liberi srl Via San Gallo 21 50129 Firenze tel. 055.0517670 - e-mail info@libriliberi.com - www.libriliberi.com ISBN 9788884151582

Redazione, progetto grafico e copertina: Sepia Studio redazionale, Firenze

Stampato in Italia

Stampa a cura di PDE promozione Srl presso lo stabilimento di LegoDigit Srl – Lavis (TN)

Prima edizione: settembre 2016

Ristampe 4 3 2 1 0 2016 2017 2018 2019

#### **ALCUNI DIRITTI RISERVATI**

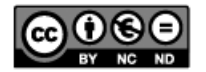

Sei libero di riprodurre, distribuire, comunicare al pubblico, esporre in pubblico, rappresentare, eseguire e recitare quest'opera. Devi attribuire la paternità dell'opera nei modi indicati dall'autore o da chi ha dato l'opera in licenza e in modo tale da non suggerire che essi avallino te o il modo in cui tu usi l'opera. Non puoi usare quest'opera per fini commerciali. Non puoi alterare o trasformare quest'opera, né usarla per crearne un'altra. È possibile rinunciare a qualunque delle condizioni sopra descritte se ottieni l'autorizzazione del detentore dei diritti. La licenza non ha effetto in nessun modo sui diritti morali degli Autori.

## **Indice**

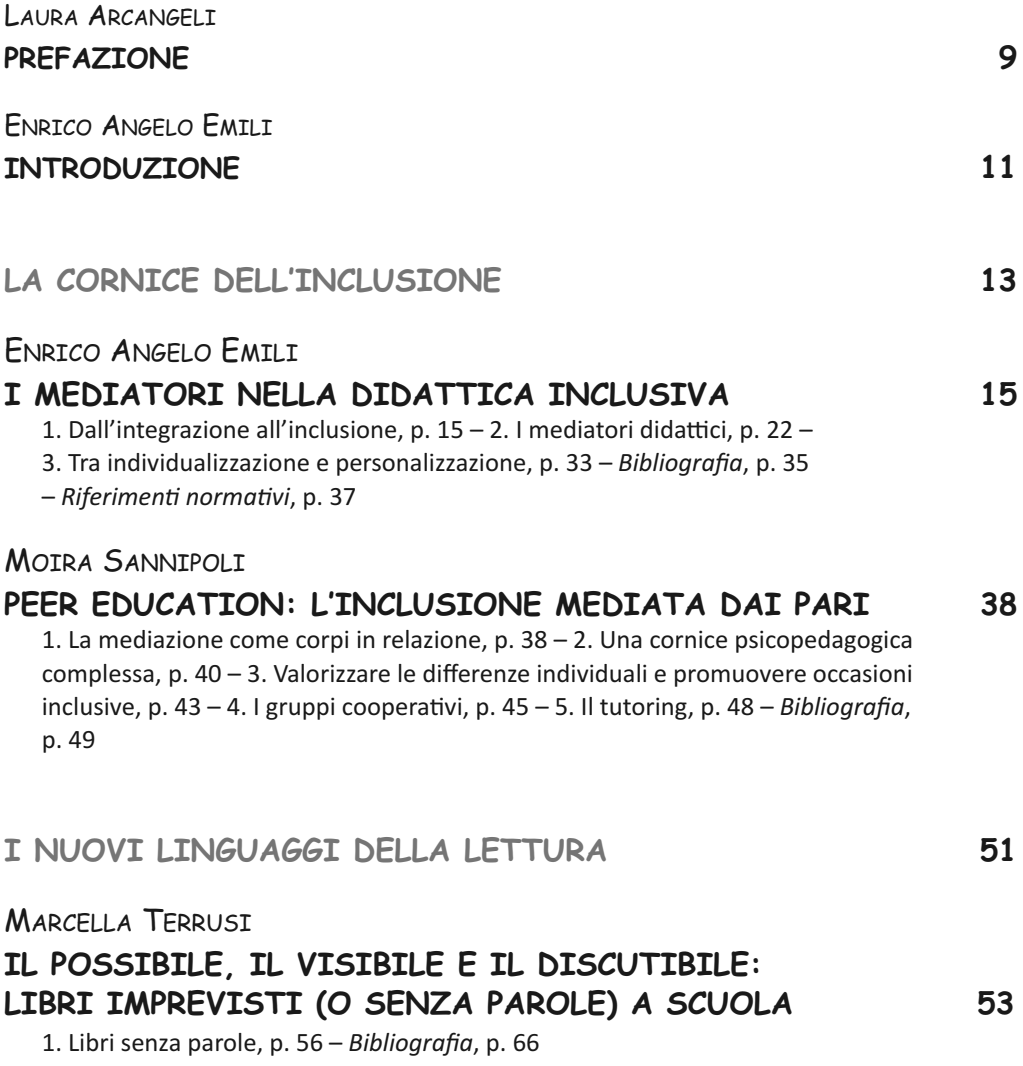

## **LA LETTURA SU TABLET E MOBILE DEVICE 69**

1. La svolta digitale, p. 69 – 2. Un gioco con nuove competenze, p. 71 – 3. La lettura, le letture, p. 73 – 4. I libri digitali, p. 74 – 5. Libri per l'infanzia

digitali, p. 75 – 6. Breve storia dei prodotti digitali per bambini, p. 76 –

7. Elementi di valutazione, p. 77 – 8. Elementi inclusivi di e-book e app, p. 78

– 9. Esempi di prodo" digitali per bambini, p. 79 – *Bibliografia*, p. 80

– *Studi e sta!s!che*, p. 80 – *Prodo"*, p. 80

## **I LINGUAGGI DELL'ESPRESSIVITÀ E DELLA RELAZIONE 81**

## LETIZIA SACCO

## **TEATRO, STRUMENTO E VEICOLO PER L'APPRENDIMENTO AL SERVIZIO DELLA SCUOLA 83**

1. Le favole della realtà. Il teatro al servizio della didattica, p. 84 – 2. Le lezioni-gioco, p. 84 – 3. Descrizione di uno spettacolo-lezione-gioco, p. 85 – 4. Laboratorio permanente di drammatizzazione. Le lezioni-gioco entrano a scuola, p. 86 – 5. Per gli insegnanti, p. 87 – 6. Conclusioni, p. 87 – *Bibliografia*, p. 88

## GAIA GERMANÀ

## **UNA DANZA PER TUTTI E PER OGNUNO: PRATICHE INCLUSIVE DI MOVIMENTO 89**

1. Introduzone: sul corpo, questo sconosciuto, e l'altro diverso da me, p. 89 – 2. Il corpo a scuola, p. 90 – 3. La danza del corpo docente, p. 91 – 4. Verso l'inclusione, p. 92 – 5. Dentro il laboratorio. Di quale danza stimo parlando?,  $p. 93 - 6$ . Strumenti, p. 98 – 7. Primo passo: incontrare il proprio corpo e accogliere quello dell'altro, p. 100 – 8. Secondo passo: incontrare l'altro diverso e danzare con lui, p. 100 – 9. Terzo passo: ossevare e ricostruire gli spazi, p. 101 – 10. Quarto passo: abitare l'invisibile, p. 102 – 11. Conclusioni, p. 103 – *Bibliografia*, p. 104

## LAURA FERRARI, ANNA RITA ADDESSI

## **SUONANDO CON IL MIROR-IMPRO: POTENZIALITÀ INCLUSIVE NEI SISTEMI INTERATTIVI RIFLESSIVI 106**

1. Introduzione, p.  $106 - 2$ . Media ed Educazione Musicale: dalla letteratura alcuni concetti-chiave, p.  $107 - 3$ . Sistemi Musicali Interattivi Riflessivi, p.  $108 - 4$ . Potenzialità inclusive nei sistemi interattivi riflrssivi, p. 110 – 5. Proposte didattiche, p. 113 – 6. Ruolo dell'insegnante, p. 114 – 7. In conclusione, p. 118 – *Bibliografia*, p. 119

6 LINGUAGGI PER UNA SCUOLA INCLUSIVA

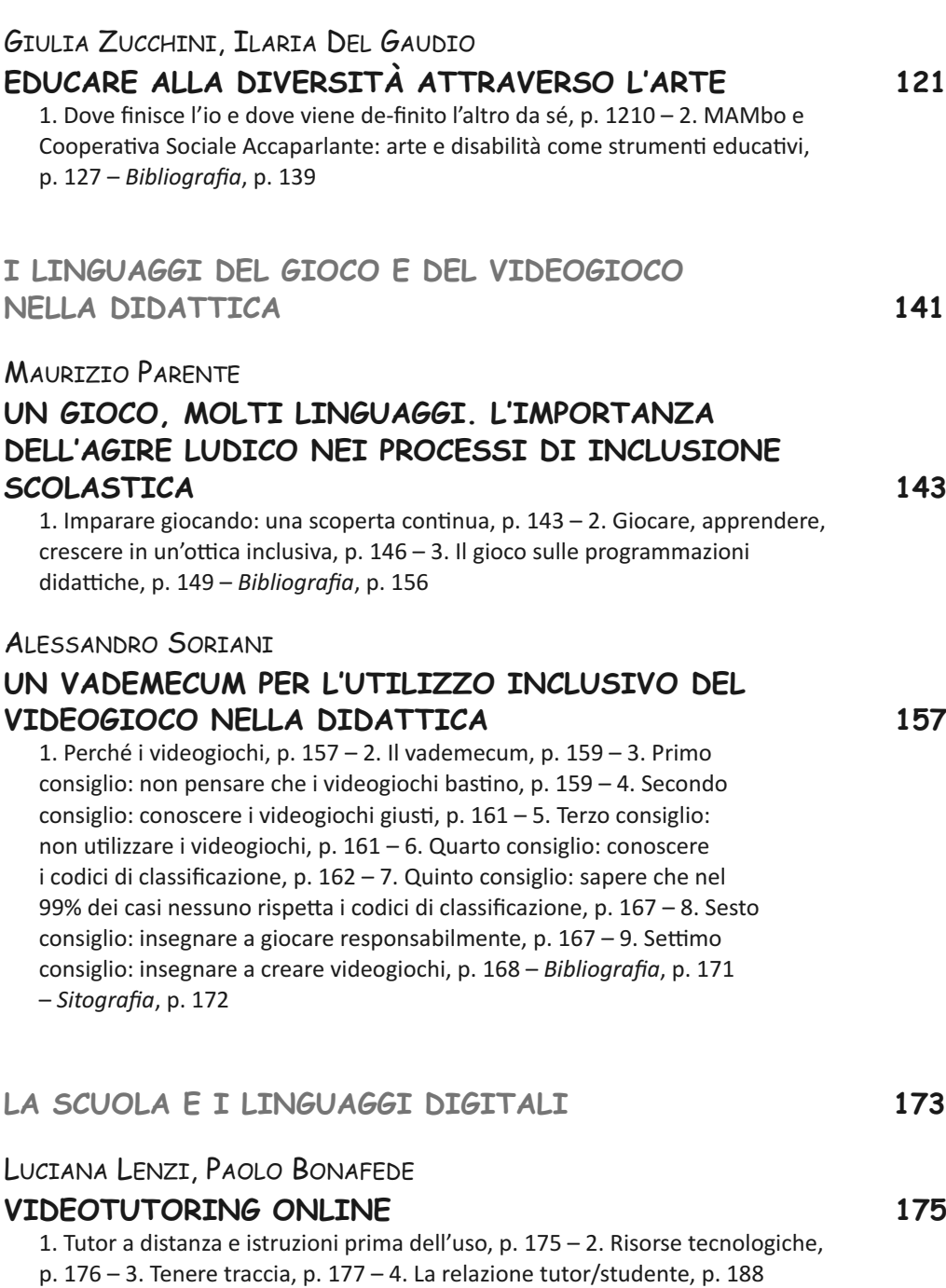

*Bibliografia*, p. 192 – *Sitografia*, p. 192

### **Luciana Lenzi**

Per venti anni docente di scuola primaria. Per cinque anni coordinatore pedagogico del Centro per l'apprendimento Casanova Tassinari di Bologna. Attualmente referente del CTH 4 di Bologna, formatore sull'uso delle tecnologie compensative e inclusive per l'USR Emilia Romagna e per l'USP di Bologna e docente nel Master "Didattica e PsicoPedagogia per i DSA" 20112013 dell'Università di Bologna.

### **Paolo Bonafede**

È docente abilitato per l'insegnamento di filosofia e storia, e per le attività di sostegno didattico per la scuola secondaria di secondo grado. Ha operato come tutor per studenti con DSA in diversi contesti scolastici, avviando sperimentazioni di video e web-tutoring. Sta frequentando il dottorato di ricerca in Culture d'Europa presso l'Università di Trento, ed è membro del Centro Studi e Ricerche "Antonio Rosmini".

## LUCIANA LENZI, PAOLO BONAFEDE Videotutoring online

## **1. Tutor a distanza e istruzioni PRIMA dell'uso**

Questo capitolo intende approfondire le specificità della relazione tecnologica ed educativa per un tutor didattico 2.0<sup>1</sup>. Il focus dunque sarà esclusivamente centrato su queste specifiche sezioni, cercando di fornire proposte e suggerimenti, testati e verificati tramite esperienza diretta.

Il videotutoring, così come sarà descritto nelle pagine seguenti, sarà focalizzato sugli strumenti che il tutor 2.0 deve usare e sulle competenze che deve possedere, con la consapevolezza di non esaurire tutte le tematiche<sup>2</sup> e in particolare quelle relative alle caratteristiche delle singole discipline e alla loro "malleabilità" tecnologica. La nostra esperienza ci dice infatti che il tutoraggio a distanza per lo studio di un capitolo di storia è molto diverso da quello necessario per apprendere ed esercitare la nomenclatura della chimica, la scomposizione in fattori primi o lo svolgimento di un'espressione algebrica.

Ci pare di poter dire che online si ripresentano gli stessi problemi che abbiamo individuato durante il lavoro in presenza: le tecnologie compensative sono più facili da gestire per lo studio delle materie umanistiche che per quelle scientifiche. Ribadiamo che stiamo parlando di tecnologie per compensare<sup>3</sup>; per quanto riguarda in-

<sup>&</sup>lt;sup>1</sup> Sul significato e le caratteristiche del concetto di tutor e dell'attività tutoriale, rimandiamo ai termini di instructor, moderator, facilitator, mentor, counselor, assessor, coach, ecc., secondo le definizioni in Calvani A., Rotta M., *Fare formazione in rete. Manuale di didattica online*, Trento, Erickson, 2000, p. 221 ss.; Rotta M., Ranieri M., *Etutor: identità e competenze. Un profilo professionale per l'elearning*, Trento, Erickson, 2005; Crispiani P., Rossi P.G., *Elearning: formazione, modelli, proposte*, Roma, Armando, 2006, p. 261 ss.

 $2$  Sul significato di didattica 2.0, e conseguentemente di tutor 2.0, rimandiamo al concetto di web 2.0: La distinzione tra Web 1.0 e Web 2.0 quindi ha a che vedere con queste differenze: non tanto con l'evoluzione tecnologica, ma con il modo con cui si gestisce e si progetta il ruolo dell'utente sui sistemi Web. Indica un nuovo punto di vista su come il Web possa essere usato, è un'attitudine, non una tecnologia. In Davoli P., *Didattica 2.0: metodologie e tecnologie 2.0*, INDIRE, 2012. http://for.indire.it/global\_lms/uploads /pon\_didatec2013/26735.pdf

<sup>3</sup> Si rimanda a Fogarolo F. e Scapin C., *Competenze compensative. Tecnologie e strategie per l'autonomia scolastica degli alunni con dislessia e altri DSA*, Trento, Erikson, 2010.

vece la comprensione e la memorizzazione dei singoli argomenti vedremo che alcuni software sono di grande aiuto consentendo la "manipolazione" delle informazioni quasi come il tutoraggio in presenza. C'è un altro settore della multimedialità di cui si può fare largo uso sia nel tutoraggio in presenza che in quello online: i video tutorial che tanti docenti e alcune case editrici oggi offrono tramite la rete<sup>4</sup>, in particolare per le materie scientifiche. Purtroppo la maggior parte di tali video sono realizzati senza il supporto delle ricerche internazionali sull'apprendimento multimediale e sul carico cognitivo<sup>5</sup>, così lo straordinario vantaggio che deriva loro dal fatto di essere replicabili all'infinito viene annullato dalla loro fruizione faticosa. In modo inconsapevole il docente che si limita a riprendere una spiegazione essenziale e "pulita" svolta sulla LIM con una buona sincronia tra parlato e scritto realizza invece tutorial efficaci, adeguati al carico cognitivo e fruibili da studenti di ogni latitudine.

Questi video sarebbero di grande aiuto per lo studio di ogni studente come strumenti per la comprensione, la memorizzazione e l'automatizzazione dei contenuti. Nella relazione educativa del tutoraggio a distanza è possibile sollecitare la fruizione di tali materiali e la creazione di materiali analoghi. Le competenze tecnologiche del tutor sono pertanto imprescindibili. Ma non sono sufficienti perché occorrono competenze pedagogiche e didattiche generali e molteplici. Ad esse si aggiungono le competenze specifiche e disciplinari che, a nostro parere, il tutor possiede solo se su tali discipline ha speso molto tempo e molta energia come studente.

Per quanto riguarda invece le competenze pedagogiche e didattiche si rimanda ai nuclei fondanti ed ai concetti cardine qui sotto elencati, ripresi direttamente dal programma sviluppato dall'Università di Padova nel corso di Tutor per l'apprendimento<sup>6</sup>.

- *1. L'apprendimento: teorie e variabili implicate*
- **2. Attenzione e concentrazione** 
	- *3. Memoria: le differen! funzioni di memoria*
	- *4. Metacognizione ed autoregolazione*
	- *5. Pensiero, problemsolving e ragionamento*
	- $6.$  *Lettura e comprensione del linguaggio scritto*
	- *7. S!li cogni!vi: studio strategico e differenze individuali*
	- *8. Aspe" mo!vazionali dell'apprendimento*

<sup>4</sup> A titolo di esempio, basta osservare il proliferare di canali youtube, alcuni anche di buona qualità, in cui vengono presentati piccoli argomenti / nuclei contenutistici di diverse materie. Per citarne solo alcuni: LessThan3Math (https://www.youtube.com/user/LessThan3Math), La Divina Commedia in HD (https:// www.youtube.com/channel/UCMU4ZVV\_s-EtVdJuI-tQUPA), Repetita Didattica (https://www.youtube. com/channel/UCu0eP1994eno6fL2AjjQyNA)

<sup>5</sup> Per un'introduzione all'argomento si rimanda a Mammarella N., Cornoldi C., Pazzaglia F., *Psicologia dell'apprendimento multimediale*, Bologna, Il Mulino, 2005; Calvani A., *Teorie dell'istruzione e carico cognitivo*, Trento, Erickson, 2009.

 $\frac{6}{6}$  Per l'elenco dei contenuti del corso, http://tutorapprendimento. psy.unipd.it/info.html.

- *9. Apprendimento e s!li a%ribu!vi*
- *10. Teorie del sé ed apprendimento*
- *11. La progettazione del percorso formativo: obiettivi e sotto-obiettivi*
- *12. L'elaborazione di un progetto di lavoro per lo studente in difficoltà: come progettare*
- *13. I processi di comunicazione interpersonale*
- *14. La relazione tutorstudente*
- *15. La ges!one dell'ansia legata all'esame e delle emozioni legate allo studio*
- *16. Ambi! di applicazione del lavoro del tutor; Counselling con adolescen! e giovani adul!*

Prima di approfondire gli argomenti specifici, un ulteriore chiarimento va necessariamente effettuato. Le proposte che vengono presentate per svolgere attività di videotutoring nascono dalla passione per le tecnologie informatiche e per la didattica, pertanto costituiscono una breve sintesi di un itinerario ancora in essere. Per consultare materiali già performanti ed efficienti, consigliamo ricerche ed approfondimenti di maggiore specificità, come ad esempio gli Atti del Convegno dell'Area di Ricerca del CNR svolto a Pisa nel maggio 2013<sup>7</sup>. L'intento di questo nostro lavoro consiste dunque nel presentare strumenti "artigianali", facilmente fruibili ed assolutamente gratuiti per dare la possibilità di avviare un'attività di videotutoring sufficientemente efficace e gratificante per tutor e studenti.

## **2. Risorse tecnologiche**

Per competenze informatiche si intende la capacità d'uso di specifici software che permettono la relazione didattica tra tutor e studente tramite la videolezione. Si presentano quindi i software da conoscere ed utilizzare per poter avviare tale relazione.

## *Skype*

Skype<sup>8</sup> è tra i più efficaci software realizzati per il VoIP (Voice over Internet Protocol), che in parole povere indica un programma per trasmettere la voce su internet. Tra i vari software progettati per il VoIP, Skype è sicuramente il più usato al mondo sia a livello famigliare sia in ambito lavorativo. Basti pensare alle numerose aziende, locali ed internazionali, che utilizzano il software per videomeetings. È possibile utilizzarlo per chiamare altri utenti, aventi lo stesso software, basta una webcam installata sul computer o direttamente presente su pc, notebook, tablet o

<sup>7</sup> A tal proposito si può direttamente consultare la ricerca online al link http://www.iet.unipi.it/m.cimino/ publications/ciminopub29.pdf

<sup>8</sup> Per le informazioni sul software si rimanda a https://www.skype.com/it/

smartphone. Grazie alla sua accessibilità, immediatezza e popolarità è uno strumento decisamente efficace, da utilizzare per il video-tutoring. Per un utilizzo ottimale del software, occorre avere i seguenti elementi:

- Computer: a nostro parere nel video tutoring rappresenta elemento non sostituibile da Tablet e/o smartphone, per la grande accessibilità, la possibilità di utilizzare diverse finestre contemporaneamente e la maggiore efficienza a livello di Ram, Cpu…
- Microfono e cuffie: pc come i laptop non abbisognano di microfoni e cuffie, già incorporate.
- Webcam: per il funzionamento di Skype non è indispensabile, per il video tutoring sì, per quanto in situazioni di emergenza e in presenza di un patto educativo molto solido e stabile, si riesca a interagire anche solo via audio.
- Connessione a internet veloce o preferibilmente un collegamento ADSL.

Il primo passo per utilizzare Skype è scaricare e installare il programma. Il download è gratuito, tanto che alcuni computer e gli smartphone lo possono trovare già installato al momento dell'acquisto. Tuttavia va specificato che per gli smartphone, i tablet, e i computer con OS Windows 8, sviluppati nell'ottica di un sistema integrato di applicazioni, si trova di frequente l'applicazione Skype, in cui l'interfaccia dell'utente appare differente rispetto al software utilizzato direttamente su laptop. È preferibile utilizzare il programma Skype nella versione per desktop, che permette maggiore integrazione con altri programmi: uno su tutti, Idroo, che presenteremo fra poco. Una volta scaricato dal sito ufficiale (www.skype.com) occorre semplicemente seguire le istruzioni passo per passo su come installare e far funzionare il programma. Una guida all'installazione si aprirà per aiutarvi nell'operazione. Dopo che l'installazione è terminata, l'icona di Skype dovrebbe apparire sul computer. A questo punto è arrivato il momento di creare un **account**. L'operazione è simile alle migliaia di altre già fatte online per siti di ogni genere. Tutto quello che occorre fare è aprire il programma e seguire le istruzioni su come configurare un account. Oltretutto Skype facilita le operazioni di registrazione, offrendo la possibilità di accedere tramite profili dell'utente già registrati su social network (es. Facebook) e/o account di posta elettronica. Ovviamente verranno richieste informazioni di contatto, password, ecc. Una volta creato l'account, se le periferiche (microfono, webcam, ecc.) non sono integrate, occorre collegarle. Basta impostare le periferiche, verificarne l'effettivo funzionamento e si è pronti a partire. Una volta effettuate le operazioni di registrazione e di primo accesso, vanno inseriti i contatti delle persone che volete chiamare. È possibile importare i contatti dando direttamente a Skype la possibilità di accedere all'elenco dei contatti mail salvati o recuperandoli tramite il friendship system di Facebook. Tutto molto semplice per gli adolescenti di oggi. Nel caso si debba aggiungere un nuovo contatto, i passaggi sono molto semplici. Nella barra degli strumenti di navigazione c'è un menù che si chiama "Contatti", all'interno del quale occorre selezionare "Aggiungi un contatto." Una finestra si aprirà chiedendo la mail di riferimento del contatto (es. mario.rossi. 85@gmail. com) oppure il diretto ID Skype del contatto ed il numero di telefono (es. Mario Rossi85). È possibile utilizzare queste informazioni per individuare la persona cercata. Il programma la troverà e vi permetterà di salvarla nei vostri contat-\$, in modo da poterla richiamare la prossima volta senza cercarla. Per **effe#uare la chiamata** basta cliccare sull'icona accanto al nome del contatto. Se la persona è online, comparirà un segno di spunta verde. Basta fare doppio clic sul nome e Skype si collegherà immediatamente per la videochiamata. Il videotutoring può avere inizio. Skype ha inoltre da poco dato accesso agli utenti a nuove funzionalità estremamente importanti, permettendo una sempre maggiore condivisione tra utenti. Infatti attualmente è possibile condividere file e documenti direttamente caricandoli nella chat presente all'interno del software e da maggio 2014 è possibile realizzare videochiamate di gruppo. Queste implementazioni permettono al tutor di inviare direttamente agli studenti materiali senza dover usare l'account di posta elettronica, inoltre rendono possibile nuove prospettive di interazione tutor-studenti, dando spazio ad eventuali e saltuarie attività di cooperative learning o peer tutoring. Infine spendiamo due parole su un'implementazione di grande utilità: la funzionalità di condivisione dello schermo che permette al tutor di avere accesso allo schermo dello studente, aiutandolo nei casi in cui alcune operazioni informatiche non riescano direttamente agli studenti. Cosa che, soprattutto agli stadi iniziali, accade con molta frequenza.

### *Idroo. Lavagna educativa multiutente online*

Idroo<sup>9</sup> costituisce il programma gratuito più immediato e di facile utilizzo per quelle operazioni che il tutor deve svolgere tramite visualizzazione. Gli studi sull'apprendimento multimediale di Mayer e coll. e sul carico cognitivo di Sweller e altri dimostrano che l'apprendimento migliora sensibilmente se le informazioni vengono processate e manipolate contemporaneamente attraverso il canale visivo e auditivo tra loro ben integrati<sup>10</sup>. Queste ricerche dovrebbero far riflettere sulla parzialità di metodi d'insegnamento quali la relazione frontale e sui vantaggi insiti nella LIM. Ma anche

<sup>9</sup> Applicazione web gratuita su https://idroo.com

<sup>10</sup> Per una simpatica introduzione sulla figura di Richard Mayer, vedere https://www.youtube.com /watch?v=iE8ZdaCB-o4

Per approfondire la teoria del Multimedia Learning, si rimanda a Mayer R., *Multimedia Learning*, Second Edition, Cambridge University Press, 2009. Per vedere in sintesi i principi della sua teoria, https://www. hartford.edu/academics/faculty/fcld/data/documentation/technology/presentation/powerpoint/12\_ principles\_multimedia.pdf

Su Sweller e la Load Cognitive Theory, una breve spiegazione da parte di G. Bonaiuti dell'Università di Firenze si presenta su https://vimeo.com/17225319

Per approfondire si rimanda a http://www.realtechsupport.org/UB/I2C/Sweller\_CognitiveLoadTheory \_1994.pdf e http://www.uky.edu/~gmswan3/544/Cognitive\_Load\_&\_ID.pdf

sui rischi di LIM usate senza conoscere e praticare le teorie appena citate, che accanto ai vantaggi della multimedialità ne segnalano i limiti se non i pericoli. Infatti una mente che deve integrare informazioni visive e auditive fra loro lontane, è costretta a caricarsi di un lavoro superiore a quello che farebbe cercando di apprendere da un solo canale. Non è questa la sede per approfondire l'argomento e per interrogarsi sul senso della formazione esclusivamente tecnica e affatto pedagogica che talvolta viene offerta ai docenti. Ci limitiamo pertanto a considerare questo aspetto nel caso del tutoraggio online. Chi per anni ha svolto l'attività di tutor in presenza ha imparato per esperienza ciò che le teorie del carico cognitivo e della multimedialità hanno spiegato per via sperimentale: la superiorità di un apprendimento che integra al meglio più canali e pertanto l'efficacia di strumenti tradizionali come pastelli colorati, fogli, lavagne su cui coordinare immagini, parole e atti motori. Interagire online solo tramite telecamera significa perdere tutto questo e riaffidare alla sola parola l'apprendimento.

Da parte nostra pertanto la scoperta dell'esistenza di Idroo è scaturita dall'esigenza di agire su un foglio, su una lavagna. La lavagna in questo caso è fornita da un leggero e performante software: una "online real-time whiteboard for tutoring and other educational and business uses". Il progetto di sviluppo del software Idroo si è posto inoltre l'obiettivo di realizzare un'integrazione diretta con il software VoIP Skype precedentemente descritto.

Attualmente il programma è stato ulteriormente implementato e trasformato, rendendo non necessario il passaggio tramite Skype e divenendo una "web learning board", ossia una pagina web (direttamente sul sito IdrooHYPERLINK "http://idroo.com/".com) sulla quale è possibile realizzare il proprio videotutoring. Le caratteristiche della nuova "learning board" la rendono perlopiù appetibile agli utenti con qualsiasi sistema operativo non targato Windows. Tuttavia lo sviluppo della lavagna nel web è ancora distante dalle funzionalità del software. Per questo motivo illustriamo ora la versione classica di Idroo<sup>11</sup>. Riprendendo le caratteristiche elencate nella pagina web ufficiale del sito, il software Idroo si presenta come un software gratuito per un uso non commerciale, tramite il quale è possibile realizzare incontri online di collaborazione con molti partecipanti. Idroo supporta infatti un numero illimitato di partecipanti alla riunione. Le uniche limitazioni sono la potenza di calcolo e la velocità di connessione ad internet.

Lo streaming e la simultaneità sono davvero un valore aggiunto nel caso del videotutoring: tutto ciò che si disegna o si scrive è visibile da tutti i partecipanti in

<sup>11</sup> Desktop API (precedentemente nota come API pubblica Skype – Application Programming Interface) permette alle applicazioni di terze parti di comunicare con Skype.

Tali applicazioni possono essere prodotti hardware o applicazioni software, ma sono tutte create da sviluppatori che usano la Desktop API, un protocollo basato su testo, per interagire con il software Skype. La Desktop API è stata sviluppata essenzialmente per aiutare gli sviluppatori a gestire le chiamate esterne all'applicazione Skype (https://support.skype.com/it/faq/FA214/cos-e-la-desktop-api).

tempo reale. Simultaneità significa perfetta integrazione tra verbale e visivo: caratteristica fondamentale per garantire l'efficacia di un apprendimento multimediale. Si possono quindi condividere idee, contenuti, spiegazioni come se si fosse nella stessa stanza, seduti allo stesso tavolo, attivi sullo stesso foglio.

Tra le opzioni d'uso Idroo permette anche di inserire equazioni matematiche semplici e complesse consentendo un'attività di tutoraggio ad ampio spettro su tutte le discipline scolastiche, in particolare sulla matematica. Altra funzionalità estremamente interessante, è l'integrazione con penne e tavolette grafiche. Questo permette a studenti e tutor di disegnare o scrivere direttamente tramite lo strumento più tradizionale della penna, vedendo riportati le proprie rappresentazioni grafiche ed i propri testi direttamente sulla "learning board" della lavagna.

Idroo permette così di realizzare disegni per visualizzare i concetti attra-verso immagini e mappe mentali. È inoltre possibile inserire rapidamente una forma geometrica predefinita sullo schermo e aggiungere un testo ad essa, riportare i dati sulla figura usando colori diversi, o disegnare qualsiasi percorso personalizzato o forma per spiegare la proprie idee. Le funzionalità di Idroo permettono infatti di scrivere e colorare sullo stesso supporto sia a mano sia con la tastiera, integrando tra loro i dati. La teoria del carico cognitivo prese le mosse in Australia nel 1980 proprio dai problemi di geometria. Sweller e collaboratori si chiesero infatti da dove provenisse la difficoltà di tanti studenti nel risolvere i problemi di geometria e fra i tanti dati emersi ne ricordiamo uno: la figura va sporcata. I dati, cioè, vanno riportati sulla figura possibilmente sfruttando anche colori diversi. L'integrazione spaziale tra il dato numerico e quello geometrico riduce il carico cognitivo della memoria di lavoro, che è per sua natura molto efficiente e molto limitata. In particolare un novizio, cioè uno studente alle prime armi (e non solo..., novizi siamo tutti davanti alle novità), deve manipolare molte informazioni ancora non connesse tra loro. La sua limitata memoria di lavoro è pertanto occupata e il dover integrare dati lontani nello spazio della pagina costituisce un aggravio inutile (carico estraneo secondo Sweller). Per una conferma di tale affermazione si consulti l'interessante lavoro di Landriscina (2010)<sup>12</sup>. Se la sola distanza spaziale dei dati numerici rispetto a quelli geometrici costituisce una difficoltà, che dire della distanza provocata dalla sintassi e dalla pragmatica del testo del problema? Al quesito hanno tentato di rispondere Lenzi, Emili e Bastia nel libro *Ho capitooo!* (2014), recentemente pubblicato da LibriLiberi. Gli autori hanno indicato in un Vademecum di 15 punti le strategie per ridurre e monitorare il carico estraneo provocato dal lessico, dalla sintassi e dalla pragmatica del testo del problema, in li-

<sup>12</sup> Si rimanda ai testi di Franco Landriscina "Modelli di riferimento dell'uso didattico per la comunicazione visiva": http://www.theuth.eu/PAS/Landrascina\_Modelli.pdf , ma anche l'articolo "Ma si fanno i conti con il carico cognitivo?": https://www.academia.edu/2002725/Ma\_si\_fanno\_i\_conti\_con\_il\_carico\_cognitivo

nea con la teoria del carico cognitivo (Sweller e altri). In base a tale teoria è determinante che il tutor e il ragazzo possano interagire sulla stessa pagina in modo sincronizzato nonostante la distanza fisica che li separa. Grazie a Skype, Idroo ed altre due applicazioni di cui parleremo tra poco, questo è possibile! Alle caratteristiche già elencate si aggiunge per quanto riguarda Idroo anche la possibilità di utilizzare immagini prese direttamente da internet, o da file, per illustrare le proprie idee. Si possono infatti caricare le immagini da un cd, incollarle dagli appunti o utilizzare la tecnica del *drag-and-drop*: cliccare su un oggetto virtuale, trascinarlo in un'altra posizione dove viene rilasciato direttamente nella finestra Idroo. Infine, come già detto, la lavagna può fungere da elaboratore di testi, che possono essere direttamente collegati alla mappa mentale o concettuale che li origina. Dal punto di vista tecnico, occorre ovviamente scaricare il programma, installarlo ed avviarlo.

Prima di aprire una sessione del software Idroo, occorre assicurarsi di avere Skype in esecuzione.

Una volta aperto il programma, la prima cosa da effettuare non riguarda direttamente il software della learning board, ma interessa il programma VoIP Skype. Viene infatti aperta una schermata all'interno di Skype in cui si chiede di consentire l'accesso all'esecutivo di Idroo.

La concessione dell'accesso all'API di Skype<sup>11</sup> è fondamentale per l'utilizzo del software e verrà richiesta al primo utilizzo tramite una notifica in Skype. Fare clic su "Consenti accesso". Se non si vede la notifica, l'accesso potrebbe essere già stato dato in altra forma o occasione.

Si possono trovare le spiegazioni in inglese per l'utilizzo delle varie funzionalità direttamente al link http://HYPERLINK http://idroo.com/documentation/workingarea"IdrooHYPERLINK e http://idroo.com/documentation/working-area".com/ documentation/working-area.

Dopo aver reso possibile l'integrazione tra Skype ed Idroo all'interno del proprio pc, occorre invitare lo studente a partecipare alla "learning board". Per farlo basta semplicemente cliccare sul bottone "+" che si trova in basso a sinistra nella finestra dove sono inseriti i partecipanti. Una nuova finestra si aprirà e occorrerà selezionare l'utente tra i contatti attivi all'interno della lista. Si può osservare dall'immagine riportata alla pagina successiva l'importanza del dialogo tra i due software: infatti la schermata che appare ricorda molto da vicino quella di Skype, e gli stessi riquadri a fianco al nome dell'utente sono i medesimi di quelli del programma VoIP.

Una volta aggiunti gli utenti selezionati e aver confermato cliccando su ok la loro partecipazione, gli utenti potranno partecipare alla "learning board" di Idroo. Riceveranno un invito e, aprendo il software e confermando l'accesso all'API di Skype, saranno direttamente proiettati all'interno della lavagna pronti per il videotutoring.

Nonostante l'applicativo Idroo necessiti per funzionare esclusivamente del sistema operativo di Windows, escludendo di conseguenza gli OS di Macintosh ed i cosiddetti free operative system, è stata sviluppata un'apposita lavagna online all'interno del sito internet www.Idroo.com, che permette in buona parte di effettuare tutte le operazioni precedentemente descritte. Basta aprire il proprio browser, andare sul sito Idroo, effettuare il login tramite account Facebook / Google / Windows live, aprire una nuova "learning board" ed invitare, tramite link, l'utente / gli utenti desiderati.

Nella piattaforma online è impossibile interagire direttamente sulla stessa "learning board" da parte di tutor e studente. Infatti solamente l'utente che effettua il login direttamente al sito Idroo e che apre la lavagna può scrivere direttamente su di essa. Il secondo utente rischia quindi di trovarsi nella situazione di essere spettatore, ritornando quindi a vivere, anche con gli strumenti online, una monolitica e passivizzante didattica frontale. A questa piccola limitazione si può sopperire facendo aprire, allo stesso studente, su un altro pannello del browser utilizzato, una propria "learning board", nella quale il tutor assiste lo svolgimento di esercizi e prove dello studente; nel caso debbano effettuarsi correzioni, basterà semplicemente richiamare l'attenzione dell'alunno, trascrivendo sulla lavagna "di proprietà" del tutor l'errore e la relativa correzione. Come abbiamo già avuto modo di spiegare: ogni forma di integrazione spazio-temporale fra informazioni presentate tramite due canali occupa la memoria di lavoro costituendo un carico cognitivo estraneo. Pertanto gli ambienti di apprendimento devono essere progettati in modo da eliminare ogni forma di dispersione. I limiti tecnologici della versione online di Idroo sono pertanto anche limiti pedagogici.

Appare dunque evidente come i due software sopra indicati, Skype ed Idroo, realizzino un connubio estremamente significativo per chiunque voglia fornire o fruire di lezioni a distanza come nel caso del videotutoring.

## *Dropbox*

Skype ed Idroo costituiscono gli "attrezzi del mestiere" fondamentali per il tutor 2.0. Tuttavia spesso risulta utile scambiarsi documenti, studiare fonti comuni, ripassare lezioni precedenti, effettuare esercizi... fino addirittura a condividere brevi sezioni dei libri di testo, file audio o video. Per questa condivisione di materiale occorre utilizzare programmi specifici che lo permettano. Box, One Drive, iCloud, Google Drive, ecc... esistono numerosi e popolari servizi di cloud storage nel mondo, che in parole povere possono essere definiti come una sorta di hard disk online, capaci di conservare qualsiasi tipo di file e cartelle su uno spazio Web e di sincronizzarlo automaticamente su più computer e dispositivi. Tra di essi ne abbiamo preso in esame uno tra i più efficienti di questi programmi, ossia Dropbox $^{13}$ . La scelta, in apparenza effettuata arbitra-

<sup>13</sup> Il download del software si effettua dal link https://www.dropbox.com/it/downloading

riamente, è dovuta a diverse motivazioni. Anzitutto il software è disponibile per tutti i principali sistemi operativi per computer (Windows, Mac OS X, Linux), smartphone e tablet (iOS, Android, Windows Phone, ecc.) ed è gratuito nella sua versione base con 2GB di spazio online. Se per lo studente uno spazio simile è più che sufficiente per condividere materiali con il tutor, per quest'ultimo lo stesso spazio di archiviazione può apparire "stretto", specie nel caso un tutor segua contemporaneamente diversi studenti. Questo limite è facilmente superabile utilizzando un'opportunità che Dropbox offre ai propri utenti. È infatti possibile, per il tutor, "invitare" nuovi utenti a registrarsi. Per ogni utente invitato che effettuerà la registrazione del servizio cloud storage Dropbox, il tutor riceverà 500 Megabyte di spazio ulteriore. In questo modo il tutor, invitando i propri studenti ad iscriversi, recupererà per ogni studente 500 MB nel proprio spazio di archiviazione, che solitamente sono più che sufficienti per la condivisione del materiale didattico. Esistono anche dei piani di abbonamento a pagamento ma prima di prenderli in considerazione è il caso di vedere come utilizzare Dropbox e quali vantaggi offre. Dropbox ed il suo funzionamento sono facilmente intuibili, perciò è semplice spiegare agli studenti come servirsene, e quale utilizzo farne nella relazione con il tutor. Il primo passo che occorre effettuare per utilizzare Dropbox è collegarsi al sito internet ufficiale e cliccare sul pulsante Download Dropbox per scaricare il client del servizio sul pc. Dropbox è utilizzabile direttamente tramite la pagina internet, una volta registrati con specifico account, ma il valore aggiunto di questo programma sta nella sincronizzazione interna che avviene direttamente sul pc. A download completato occorre aprire, facendo doppio click su di esso, il file appena scaricato (per esempio Dropbox 1.4.9.exe, se si dispone di pc con OS Windows) e, nella finestra che si apre, bisogna cliccare prima su Esegui e poi su Sì ed Install. A questo punto, parte la procedura di configurazione iniziale del programma. Una volta terminata la fase d'installazione si apre il programma per effettuare il primo accesso. Come già accennato precedentemente, bisogna avere registrato il proprio account, con email e password. Va quindi spuntata la voce "I don't have a Dropbox account" per segnalare che non hai ancora un account Dropbox e poi cliccare sul pulsante Next per crearne uno. Compilato il modulo che viene visualizzato sullo schermo con i dati personali (nome, cognome, indirizzo e-mail e password), si completa la fase d'iscrizione scegliendo il piano di abbonamento gratuito, oppure a pagamento.

Per iniziare, mettere il segno di spunta accanto alla voce relativa al piano gratuito da 2GB e cliccare prima su Next e poi su Install. Successivamente sarà chiesto di digitare il numero del cellulare per ricevere la app di Dropbox anche sul proprio smartphone. Questo passaggio non è obbligatorio, quindi si può cliccare su Next per far par\$re il tour guidato iniziale sulle funzionalità di Dropbox e cominciare ad usare il servizio facendo click su Finish.

A questo punto, la cartella di Dropbox è stata creata automaticamente nella cartella utente del pc. Questa è la cartella in cui si devono riporre i file e le cartelle che si intende sincronizzare con gli altri computer e dispositivi su cui installerai Dropbox. Tutte le modifiche effettuate ai file presenti all'interno della cartella, da qualsiasi computer o dispositivo sincronizzato, verranno riportate immediatamente su tutte le postazioni in cui il client di cloud storage è installato.

La sincronizzazione dei propri dati sui differenti supporti che si possiedono rappresenta un primo indispensabile elemento. Tuttavia il valore aggiunto di Dropbox si presenta nel momento in cui la sincronizzazione avviene tra utenti diversi. Questa operazione si può effettuare entrando nel proprio spazio utente sul sito dropbox.com. In questo spazio, come già detto, si possono visualizzare i propri dati online da qualsiasi computer senza bisogno di installare il client per quest'operazione, e soprattutto si apre la possibilità di condividere i file con altri utenti. In questo senso, si hanno due strade a disposizione: creare delle cartelle condivise con altri utenti di Dropbox, oppure creare dei link pubblici accessibili da chiunque.

Nel primo caso, va creata una nuova cartella all'interno di quella di Dropbox; selezionandola con il tasto destro del mouse si può cliccare sulla voce Dropbox > Share this folder nel menu che compare. Si apre una piccola finestra web, in cui occorre compilare il modulo proposto con gli indirizzi e-mail delle persone con cui vuoi condividere la cartella e successiviamente cliccare su Share folder per completare l'operazione.

Invece, nel secondo caso, creare dei link accessibili a tutti e rendere dunque pubblica una cartella, basterà invece copiare i file da rendere pubblici nella cartella Public che si trova all'interno di quella di Dropbox. Per ottenere i link dei singoli file, gli stessi vanno selezionati con il tasto destro del mouse e cliccando sulla voce Dropbox > Copy public link nel menu che compare.

Utilizzare Dropbox è dunque davvero facile. Per sincronizzare i file e le cartelle che hai salvato nel tuo spazio su altri computer, smartphone o tablet non devi far altro che scaricare il client del servizio, installarlo e autenticarti con i dati di accesso del tuo account (quello che hai creato prima).

Al contrario di quanto accade sui computer, su smartphone e tablet, Dropbox non scarica tutti i file sincronizzati sulla memoria del dispositivo ma permette di visualizzarli direttamente online, modificarli e aggiungerne di nuovi. Come già detto precedentemente, va ricordato che si possono espandere gratuitamente i 2GB di spazio su Dropbox facendo iscrivere nuovi amici al servizio (tramite referral link $14$ ).

<sup>&</sup>lt;sup>14</sup> Desktop. Puoi ottenere spazio extra invitando gli amici a provare Dropbox. Se un amico utilizza il tuo invito per registrarsi per un account, installa l'applicazione desktop Dropbox su un computer e accede all'applicazione, entrambi riceverete un bonus di spazio.

<sup>•</sup> Gli account gratuiti ricevono 500 MB per referral. Puoi guadagnare fino a 16 GB in referral.

<sup>•</sup> Gli account Pro (a pagamento) ricevono 1 GB per referral e possono guadagnare fino a 32 GB di spazio extra in referral.

Puoi monitorare lo stato dei tuoi referral dalla scheda Spazio bonus delle impostazioni dell'account. Da https://www.dropbox.com/help/54/it

## **3. Tenere traccia**

La differenza tra competenze tecnologiche ed informatiche sta principalmente nel fine e nell'uso che viene fatto dal tutor 2.0 degli strumenti.

La finalità degli strumenti precedentemente esposti, che appartengono alla categoria degli strumenti prettamente informatici, è quella di realizzare nell'immediatezza dell'attività di tutoraggio il rapporto didattico tra tutor e studente. Sono dunque strumenti che per lo più hanno l'interesse di creare un ponte comunicativo, software che consentono la relazione di tutoring. Gli strumenti tecnologici, così come vogliamo intenderli in questo testo, hanno l'obiettivo di promuovere un monitoraggio ed una riflessione costante sulla relazione didattica, in modo da agire sul momento e osservare a posteriori ciò che è stato agito. In questo modo vengono allenate le capacità riflessive e di metacognizione del tutor, rendendo possibile analizzare le criticità dell'attività svolta per poi migliorarla. Per diventare un professionista riflessivo bisogna infatti acquisire la capacità di analizzarsi a livello metacognitivo.

Il monitoraggio costante nel tutoring necessita essenzialmente di due strumen ti: un registro dei vari appuntamenti di tutoring ed un applicativo che permetta la registrazione e la videoregistrazione delle lezioni, per poter andare a riguardare l'attività svolta e correggere gli errori rilevati. Presentiamo ora due strumenti utili per tenere traccia della propria attività di tutor.

## *CamStudio*

CamStudio15 è uno tra i migliori programmi per registrare lo schermo del pc disponibile gratuitamente. È molto facile da utilizzare e grazie alla sua leggerezza non richiede pc o laptop con ram e hard disk all'avanguardia. Il software di registrazione delle lezioni CamStudio è adoperato esclusivamente dal tutor, e si presenta con una interfaccia estremamente semplice, basata su tre pulsanti (start/pause/stop). La registrazione viene salvata tramite opportuni formati video e audio ottimizzati per avere dimensioni contenute. Per produrre registrazioni di dimensione ridotta, lo schermo viene settato con risoluzione e profondità minima. Due sono i formati di output disponibili per salvare i video:

- AVI per la riproduzione del video sul proprio laptop.
- SWF per la pubblicazione online.

Il software non include tutte le funzioni avanzate offerte da altri a pagamento (uno su tutti, Camtasia Studio) ma permette comunque di arricchire le proprie registrazioni con scritte, frecce e piccoli effetti che consentono di rendere i video più professionali.

<sup>15</sup> Il download del software si effettua dal link http://camstudio.org

## *OneNote*

Il diario/registro delle lezioni costituisce un elemento chiave all'interno di un buon tutoraggio. Una possibilità di realizzare un vero e proprio rapporto costante delle proprie attività di tutoring, rimanendo nell'ambito degli strumenti informatici, è dato dall'applicativo realizzato da Microsoft OneNote<sup>16</sup>. Come per Dropbox, esistono numerosi e diversi programmi che svolgono la medesima funzione (uno su tutti, il famoso EverNote). La nostra scelta è ricaduta su questo software per la sua grande accessibilità su smartphone, tablet, laptop, e direttamente sulla pagina internet, nel caso si possegga un indirizzo mail di Windows live. OneNote è un elaboratore di idee, un blocco appun ti, uno strumento per la gestione di informazioni. Una prima caratteristica estremamente importante è la semplicità e l'immediatezza d'archiviazione delle proprie note. Per dirla con parole povere, in OneNote le informazioni si organizzano facilmente. OneNote consente di centralizzare le informazioni desiderate e quindi di agevolarne l'organizzazione grazie a una struttura basata su blocchi appunti suddivisi in sezioni con pagine e a funzionalità di ricerca in grado di trovare testo all'interno di immagini come pure registrazioni audio e video. La gerarchia di OneNote è così suddivisa:

- · Blocchi appunti: costituiscono i quaderni entro cui si possono suddividere le aree tematiche per le quali occorre prendere appunti.
- Sezioni nel blocco appunti corrente: consentono di organizzare le note per attività, argomenti o persone.
- Pagine nella sezione corrente: in ogni sezione è possibile creare un numero illimitato di pagine.

Con OneNote tutte le informazioni necessarie sono continuamente a portata di mano, perciò si è sempre pronti per ogni evenienza: partecipare a una riunione, scrivere un documento finale o un messaggio di posta elettronica, svolgere un'attività, contattare un cliente, partire in viaggio d'affari e così via. È inoltre possibile assegnare dei contrassegni, ad esempio *Importante* o *Da fare*, agli elementi dei blocchi appunti e visualizzare rapidamente tutte le note contrassegnate. Con OneNote è possibile:

- Conservare informazioni importanti.
- Raccogliere e consultare note prese nel corso di riunioni o lezioni.
- Acquisire informazioni dal Web o da altre fonti e associarvi delle note.

Questi primi elementi costituiscono il "quid" di OneNote. È possibile creare rapidamente note nel corso dell'attività, tracciando il verbale di quello che accade e, successivamente, ritornando sugli stessi appunti per aggiungere nuove idee. Una funzionalità ulteriore è quella di acquisire documenti audio e video, disegnare diagrammi e così via, mediante le funzionalità per tastiera, penna e di registrazione di

<sup>16</sup> Il download del software si effettua dal link https://www.onenote.com

L. LENZI, P. BONAFEDE, Videotutoring online 187

OneNote. È inoltre possibile acquisire ritagli Web, posta elettronica, materiale vario per progetti, clienti e lezioni, come pure file, immagini e altro ancora utilizzando le caratteristiche di integrazione con il browser Web in uso e Microsoft Office.

Altre caratteristiche aggiuntive che rendono OneNote un software versatile ed estremamente efficiente sono:

- Tenere traccia degli impegni (la "To do list").
- Condividere note e file con altri utenti.

In particolare questo secondo elemento può rappresentare uno strumento di forza nella relazione tra tutor e studente. Un gruppo di lavoro può infatti utilizzare un blocco appunti condiviso che ogni membro del gruppo può modificare nello stesso momento e visualizzare anche senza essere collegato alla rete. In OneNote le modifiche vengono unite ogni volta che si aggiorna il blocco appunti. Un blocco appunti condiviso è inoltre un'ottima soluzione per visualizzare le informazioni raccolte dal gruppo di lavoro, per sapere quali file e note sono disponibili e persino quali attività devono essere completate dal gruppo. In questo modo gli stessi esercizi dello studente tra una lezione e l'altra possono essere caricati all'interno del blocco appunti condiviso con il tutor, dando modo a quest'ultimo di osservare gli effettivi miglioramenti dello studente nella risoluzione di esercitazioni nelle discipline trattate.

In OneNote è possibile completare le attività di Microsoft<sup>®</sup> Office Outlook®, Word e altre applicazioni di Microsoft Office mediante caratteristiche di integrazione, che rappresentano un valore aggiunto nell'ottica dell'immediatezza nei trasferimenti e dell'uso simultaneo di programmi differenti. In particolare l'accesso all'applicazione online permette di completare note senza aprire ulteriori programmi, non andando dunque ad intaccare l'efficienza del  $pc<sup>17</sup>$ .

## **4. La relazione tutor/studente**

Fino ad ora sono stati introdotti gli elementi necessari, a livello di strumenti, per una didattica 2.0 da parte del tutor che intenda svolgere attività di videotutoring.

Ciononostante non possiamo fare a meno di tracciare qualche breve ma significativo punto riguardante la didattica del videotutoring che, evidentemente, non può che risultare trasformata da questa tipologia relazionale del tutto inusuale.

## *A. L'importanza di una relazione educativa già avviata*

È fondamentale che tra il tutor e lo studente sia già consolidata una relazione educativa. Il fatto di conoscere preliminarmente e di persona il tutor permette

<sup>17</sup> Per la descrizione delle funzionalità di OneNote si ringrazia http://manuali.clickstore.it/ Le immagini sono tratte dalla pagina Facebook ufficiale OneNote.

allo/a studente di fidarsi dei suggerimenti forniti. Per questo motivo i primi incontri non possono essere fatti tramite lo strumento della videolezione, ma occorre instaurare un dialogo diretto, una conoscenza ed una fiducia reciproca tra studente, tutor e famiglia dello studente. Questo aspetto può apparire superfluo o addirittura non necessario, invece è estremamente importante anche per poter affrontare le iniziali difficoltà tecniche: problemi riguardanti i computer, time-out di connessione, mancanza di tutti i software utili per il videotutoring. Il supporto viene dunque fornito direttamente dal tutor anche per risolvere problemi legati all'uso del computer, o per permettere l'ingresso nelle sezioni online dei volumi di testo.

## *B. Il patto educativo*

Con lo/a studente, durante la prima e la seconda lezione online, è necessario realizzare un patto educativo/didattico, specificando i punti e gli obiettivi su cui si intende lavorare durante le lezioni online. Il patto è un elemento estremamente importante dal punto di vista della strategia didattica; stabilisce infatti un'unità d'intenti che è elemento fondamentale per poter realizzare l'attività di tutoring nell'ottica della cooperazione e della ricerca comune, di stampo costruttivista.

A tal proposito, sono molto importanti gli eventuali contributi forniti dai docenti di classe, che possono indicare una serie di elementi e carenze dello/a studente nelle materie sulle quali si svolge l'attività di tutoring.

Dalle loro indicazioni possono emergere gli obiettivi comuni sui quali il tutoraggio si focalizza, sviluppando in particolare una consapevolezza da parte dello/a studente dei risultati da raggiungere, e del percorso da svolgere per poter arrivare a tali risultati.

Il patto educativo si basa sulla fiducia su di un legame educativo maturo e su una relazione salda, fondata sull'obiettivo di compiere una ricerca delle strategie e degli strumenti che servono allo studente per il proprio apprendimento. Le parole chiave di tale patto sono pertanto COLLABORAZIONE e CORRESPONSABILITÀ.

### *C. Le aree disciplinari*

Sulla base del patto educativo precedentemente delineato, si crea un formato standardizzato di videotutoring, a seconda delle materie di studio su cui si effettua l'intervento. In particolare, partendo dalle esperienze finora effettuate, è possibile delineare una suddivisione genericamente intesa tra discipline umanistiche e discipline scientifiche.

Vediamo ora quali sono le differenti strategie da utilizzare nel tutoring delle discipline. Anzitutto vi sono le due fasi iniziali che possono essere accomunate a tutte le discipline.

#### *Spiegazione argomenta!va/teorica*

Sulla base dei testi adottati dallo/a studente, viene consolidata la base teorica. In questa fase si traccia un'analisi epistemologica sui temi trattati, trovando gli elementi di riferimento, nell'ottica dell'individualizzazione didattica della disciplina.

Questo permette allo/a studente di chiedere quei chiarimenti che spesso, durante la lezione, non è possibile chiedere. Obiettivo di questa fase è definire un vocabolario di riferimento, che permetta la successiva comprensione delle richieste esposte in verifiche scritte ed orali.

In questa fase, utile e necessario è il supporto del materiale didattico dello studente, che può essere condiviso tramite Dropbox e video tutorial che il tutor può presentare come materiale adatto per una maggiore comprensione. Come abbiamo già detto i video tutorial ben fatti hanno molti pregi, primo fra tutti quello di poter essere fermati e rivisti infinite volte.

#### *Realizzazione di mappa tema!ca*

Dalla prima fase teorico/orale si passa alla costruzione della mappa argomentativa di riferimento. Le finalità della mappa sono: definire un ordine logico-argomentativo per le materie umanistiche e procedurale-causale per le discipline scientifiche, così da favorire la comprensione, la memorizzazione e il recupero delle informazioni. L'elaborazione e la manipolazione del materiale, oltre a consentire la creazione di nuovi schemi mentali nella memoria a lungo termine, facilita l'esposizione orale di quanto appreso e può anche essere utilizzato come materiale compensativo da parte di studenti con BES.

Mentre l'ordine logico o causale viene definito durante la lezione con il supporto del tutor, la mappa deve diventare materiale ulteriormente elaborato e personalizzato dallo studente. Lo studente può ricorrere allo strumento di Idroo, o di OneNote, dove vengono segnati gli elementi chiave dell'argomento trattato e la loro consequenzialità argomentativa o procedurale. L'elaborazione in modo via via più autonomo di mappe concettuali ed anche mentali è uno snodo fondamentale ai fini di un apprendimento significativo, che secondo Mayer avviene soltanto quando lo studente seleziona ed elabora il materiale da imparare. L'argomento è complesso perché entrano in gioco le caratteristiche e l'età dello studente, le richieste della scuola, l'epistemologia delle singole discipline, la disponibilità del ragazzo e le competenze educative e didattiche del tutor. La corresponsabilità è uno dei due pilastri del patto educativo, perciò la graduale costruzione dei materiali utili per apprendere è uno degli obiettivi a cui si tende. Con gradualità, ovviamente. Ma anche con decisione. Per esperienza diretta abbiamo verificato che il tutoraggio a distanza sollecita ad una maggior presa di responsabilità da parte del ragazzo, che deve comunque gestire una parte di tecnologia da solo all'interno di una cornice fisica e temporale inusuale.

#### *Spiegazione ed esposizione dell'argomento*

Le discipline umanistiche impongono poi una terza fase, consistente nella spiegazione ed esposizione dell'argomento.

Questa fase prevede la spiegazione da parte dello studente dell'argomento trattato, perché il tutor possa monitorarne l'effettiva comprensione. Questa terza fase viene effettuata al termine dell'incontro e viene nuovamente proposta all'inizio della lezione di tutoraggio successiva, per verificare a distanza di tempo sia l'elaborazione personale dell'argomento, sia la costruzione della mappa concettuale personalizzata, sia la capacità di utilizzare entrambe per l'esposizione orale. Per dare allo studente la possibilità di rielaborare il materiale, è molto utile far partire la registrazione del lavoro comune tramite il software CamStudio. In questo modo lo studente, una volta terminato il videotutoring, può realizzare la mappa sulla base degli appunti precedentemente presi sulla lavagna di Idroo o sul blocco appunti di OneNote, utilizzando inoltre la registrazione audio della spiegazione svolta dal tutor. Ancora una volta la conferma della validità di questa metodologia ci viene dalla teoria del carico cognitivo, quando afferma che l'ambiente d'apprendimento migliore è quello che integra nel modo più sincronizzato possibile audio e immagini.

Per quanto riguarda le discipline scientifiche, invece, le fasi successive sono due: l'esercitazione pratica e la spiegazione video.

### *Esercitazione pra!ca*

Viene messa alla prova la validità della mappa appena costruita col tutor insieme allo studente tramite esercizi da svolgere secondo le modalità definite dal volume di testo. In questo modo si evidenziano i passaggi di difficile comprensione dello studente, le possibili mancanze all'interno della mappa e si possono fornire, secondo le modalità spiegate nelle prime due fasi, ulteriori chiarimenti per una maggiore comprensione teorica e procedurale della materia.

### *Spiegazione video dell'esercitazione*

L'ultima fase prevede la spiegazione da parte dello studente dell'esercizio svolto tramite il video che lui stesso può realizzare con la propria web cam. Il tutor registra utilizzando a sua volta lo strumento di CamStudio. Gli obiettivi di quest'ultima fase, che evidenzia una forte connessione a quella descritta precedentemente per le discipline umanistiche, sono quelli di:

- verificare l'effettiva comprensione dello studente dei diversi passaggi necessari per svolgere l'esercizio.
- favorire la metacognizione dello studente che, rivedendo la propria spiegazione, coglie gli snodi critici ancora da chiarire e nel contempo rinforza le conoscenze acquisite.

## **Bibliografia**

Calvani A., *Teorie dell'istruzione e carico cognitivo*, Trento, Erickson, 2009.

- Calvani A., Rotta M., *Fare formazione in rete. Manuale di didattica online*, Trento, Erickson, 2000.
- Crispiani P., Rossi P.G., *Elearning: formazione, modelli, proposte*, Roma, Armando, 2006.
- Fogarolo F., Scapin C., *Competenze compensative. Tecnologie e strategie per l'autonomia scolastica degli alunni con dislessia e altri DSA*, Trento, Erikson, 2010.
- Mammarella N., Cornoldi C., Pazzaglia F., *Psicologia dell'apprendimento multimediale*, Bologna, Il Mulino, 2005.
- Mayer R., *Multimedia Learning*, Second Edition, Cambridge University Press, 2009.
- Rotta M., Ranieri M., *Etutor: identità e competenze. Un profilo professionale per l'elearning*, Trento, Erickson, 2005.

## **Sitografia**

#### *Contributi scritti*

- Davoli P., *Didattica 2.0: metodologie e tecnologie 2.0*, INDIRE, 2012. http://for.indire.it/ global\_lms/uploads/pon\_didatec2013/26735.pdf
- Landriscina F., *Ma si fanno i conti con il carico cognitivo?*, 2007, https://www.academia. edu/2002725/Ma\_si\_fanno\_i\_conti\_con\_il\_carico\_cognitivo
- Landriscina F., *Modelli di riferimento dell'uso didattico per la comunicazione visiva*, in A. Calvani (a cura di), *Principi di Comunicazione visiva e multimediale*,Roma, Carocci, 2011, http://www.theuth.eu/PAS/Landrascina\_Modelli.pdf
- Mayer R., *Principi della Multimedia Learning, dalla University of Hartford*, https://www. hartford.edu/academics/faculty/fcld/data/documentation/technology/presentation/ powerpoint/12\_principles\_multimedia.pdf
- Pass F., Renkl A., Sweller J., *Cognitive Load Theory and Instructional Design: recent developments*, 2003, http://www.uky.edu/~gmswan3/544/Cognitive\_Load\_&\_ID.pdf
- Sweller J., *Cognitive Load Theory, Learning Difficulty and Instructional Design*, 1994, http://www.realtechsupport.org/UB/I2C/Sweller\_CognitiveLoadTheory\_1994.pdf

### *Contributi video*

Su R. Mayer e Multimedia Learning: https://www.youtube.com/watch?v=jE8ZdaCB-o4 Su J. Sweller e Cognitive Load Theory: https://vimeo.com/17225319

#### *Software da utilizzare*

Camstudio: http://camstudio.org

Dropbox: https://www.dropbox.com/it/downloading

Idroo: App web su https://idroo.com, software su https://idroo.com/download

OneNote: https://www.onenote.com

Skype: https://www.skype.com/it/